## **RESETANLEITUNG.**

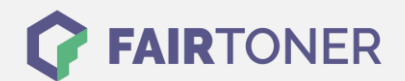

## **Brother MFC-9800 Trommel Reset**

**Schritt-für-Schritt: So setzen Sie die Trommel Ihres Druckers ganz einfach zurück! TROMMEL RESET**

Hier finden Sie die passende Trommel Reset-Anleitung für den Brother MFC-9800. Diese Anleitung funktioniert für die originale Brother DR-6000 Trommel oder kompatible Trommel. Um einen Brother MFC-9800 Trommel Reset durchzuführen, befolgen Sie bitte die Anleitung genau und gehen dabei schnell vor, um ein Zurückfallen in das Hauptmenü des Druckers zu vermeiden.

- 1. Drucker einschalten und die Geräteklappe öffnen
- 2. Drücken Sie die "Storno" Taste
- 3. Drücken Sie die Taste "1"
- 4. Das Gerätedisplay zeigt "erfolgreich" an
- 5. Schließen Sie die Klappe

Der Brother Trommel Reset wurde abgeschlossen und der Trommelzähler zurückgesetzt. Drucken Sie nun weiter wie gewohnt.

## **Verbrauchsmaterial für Brother MFC-9800 Drucker bei FairToner**

Hier bei [FairToner](https://www.fairtoner.de/) können Sie die Trommel für Ihren Brother MFC-9800 Drucker kaufen.

- [Brother MFC-9800 Trommel](https://www.fairtoner.de/trommeln/brother-trommeln/brother-mfc-9800-trommeln/)
- [Brother DR-6000 Trommel](https://www.fairtoner.de/oem/brother-dr-6000-trommeln/)

**FAIRTONER.DE ONLINESHOP / SOFORTHILFE / RATGEBER**

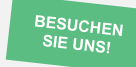

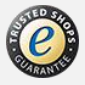